## *CANVA*

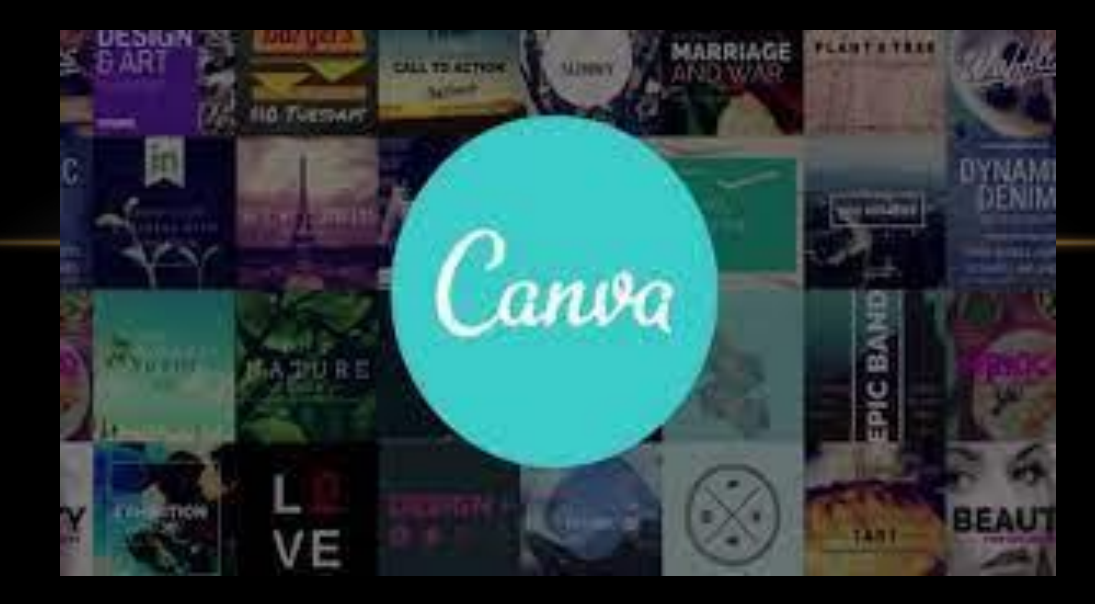

### *CANVA NEDIR ?*

- **Canva , 2012 yılında Avustralya'da kurulan web tabanlı bir tasarım uygulamasıdır.**
- **Canva; kullanıcıların herhangi bir deneyimi olmaksızın profesyonel tasarımlar oluĢturmasına olanak tanıyan, çevrimiçi bir grafik tasarım aracıdır.**
- **Canva uygulaması, içerisinde birden çok tasarım Ģablonu barındırır. Kolay kullanımı ve farklı Ģablonları ile özgün tasarımlar oluĢturmanıza olanak tanır.**
- **Kullanıcı dostu arayüzü sayesinde, deneyimli ya da deneyimsiz birçok kullanıcının keyifli tasarımlara imza atmasını sağlar.**
- **Ücretsiz olan Canva, kullanıcıların sıklıkla tercih ettiği bir tasarım aracıdır.**

## *CANVA HESABI NASIL OLUŞTURULUR ?*

**Ücretsiz Canva hesabı oluĢturma süreci için aĢağıdaki adımları takip edebilirsiniz:**

- **1)Canva kayıt sayfasından e-posta seçeneğine tıklayın.**
- **2)Canva'yı kullanmak istediğiniz e-posta adresini girin.**
- **3)Güvenli bir parola belirleyin.**
- **4)Size gönderilecek olan e-postadaki adımları izleyerek e-posta adresinizi doğrulayın.**
- **5)E-postanıza gelen onay kodunu ekrana girin.**
- **6)BelirlemiĢ olduğunuz Ģifre ve e-posta kombinasyonu ile dilediğiniz zaman oturum açabilirsiniz.**

### *CANVA NASIL KULLANILIR ?*

### **ĠLK ADIM :TASARIM TÜRÜNÜ SEÇMEK**

**Tasarıma baĢlamadan önce karar vermeniz gereken ilk Ģey tasarım türünüzdür. Bunun için Canva ana sayfasından tasarım türünüzü yani kategorinizi seçebilirsiniz. Bahsi geçen türlere, sosyal medya gönderisi veya el ilanları örnek olarak verilebilir.**

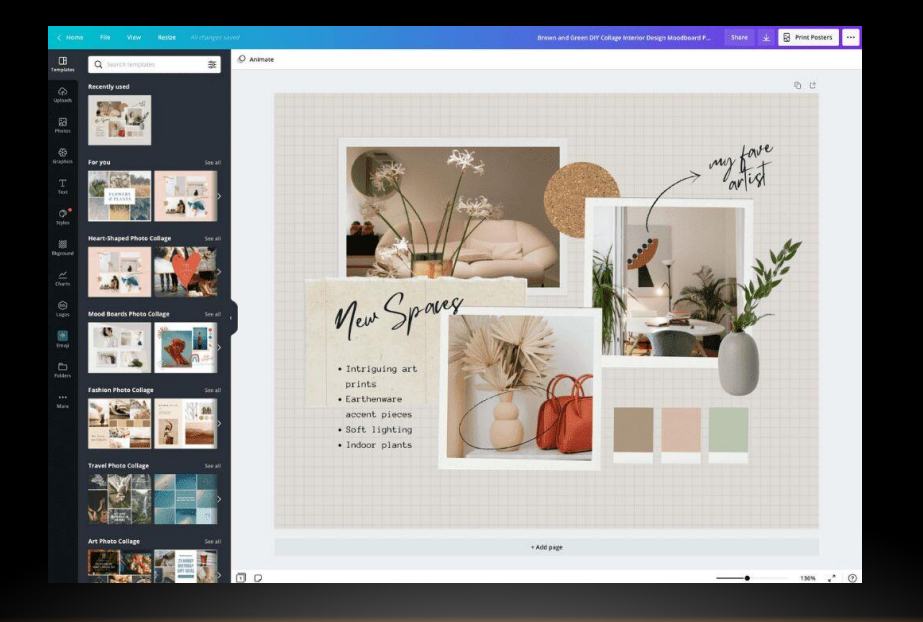

#### **İKİNCİ ADIM : BOYUTLARI BELİRLEMEK**

**Canva üzerinde farklı kategoriler için uygun görsel boyutları ayarlanabilir. Bunun yanı sıra "özel boyut" seçeneği sayesinde o kategoride belirlenmiĢ olan özel boyutları tasarımınızda kullanabilirsiniz. Piksel, milimetre veya inç arasından seçim yapabilisiniz.**

#### **ÜÇÜNCÜ ADIM :ARKA PLAN SEÇMEK**

**Tasarımınızın arka planını oluĢturmanız estetik açıdan oldukça önemlidir. Arka plan tercihi yaparken seçimlerinizi sadece renklerden veya Canva içerisinde bulunan arka plan görsellerinden yana kullanabilirsiniz.**

#### **DÖRDÜNCÜ ADIM : ÇEŞİTLİ ÖGELER EKLEMEK**

**Kategori, boyut ve arka plan seçimini yaptıktan sonra tasarımınızı özelleĢtirmek adına bazı öğeler ekleyebilirsiniz. Bu öğelere örnek olarak; metinler, grafikler, çıkartmalar veya fotoğraflar verilebilir. Dengeli ve estetik bir biçimde kullanıldığı takdirde oldukça baĢarılı tasarımlara imza atabilirsiniz.**

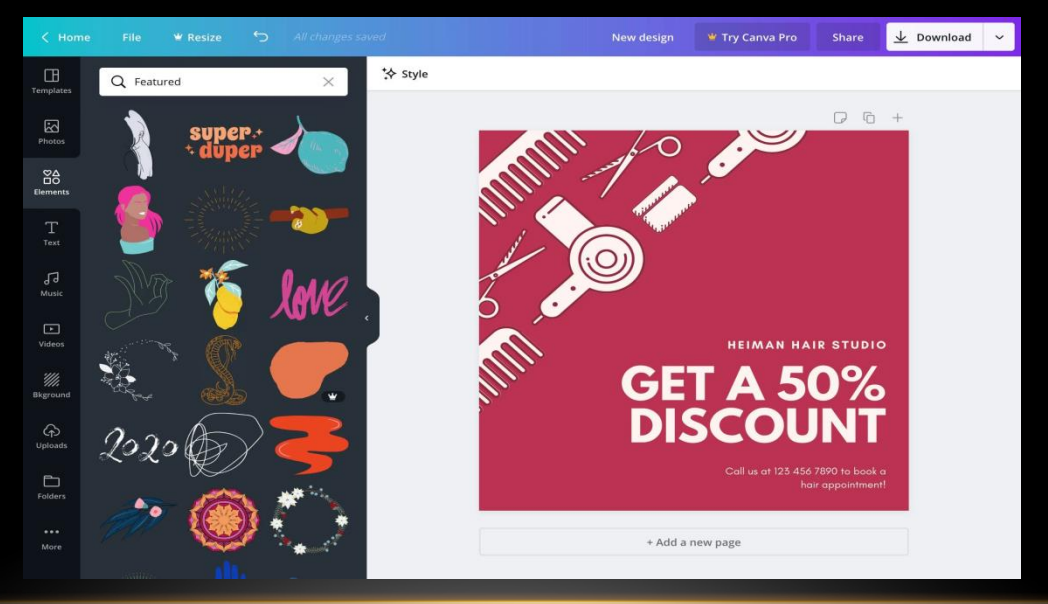

#### **BEŞİNCİ ADIM : DOĞRU YAZI TİPİNİ SEÇEBİLMEK**

**Her tasarım kategorisinin farklılık göstermesi ile birlikte hitap ettiği kitleler de farklılık**  göstermektedir. Resmi bir kuruluş için tasarlanan bir afiş ile eğlence amaçlı tasarlanan **bir sosyal medya gönderisinin benzerlik göstermesi bir hayli zordur. Bu sebeple amaca, hedef kitleye ve tasarıma göre yazı tipi seçilmesi son derece önemlidir.**

#### CANVA ile

- Sosyal medya gönderileri
- Afişler
- El ilanları
- Logo
- Özgeçmiş (CV)
- Sertifika
- Video
- Sunum
- Animasyon
- Duvar Kağıdı

gibi şablonlar yapılabilir.

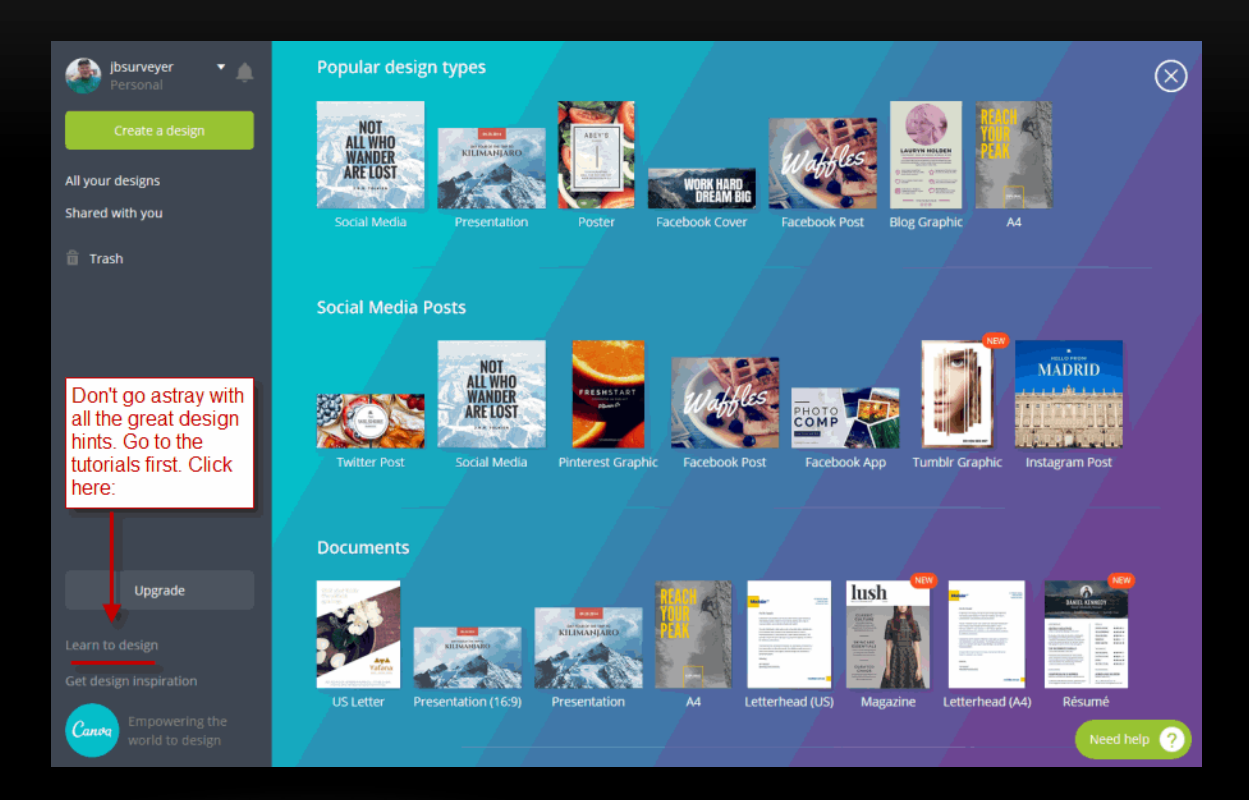

## *CANVA KULLANMANIN AVANTAJLARI*

- **Ücretsiz bir platformdur.**
- **Kullanıcı dostu bir arayüze sahip olduğundan kullanmak için deneyime ihtiyaç yoktur.**
- **Birden çok Ģablon ve yazı tipi bulunur.**
- **Canva ile yapmıĢ olduğunuz tasarımlarınızı direkt olarak canva üzerinden paylaĢmanız mümkündür. Bu sayede zamandan tasarruf sağlayabilirsiniz.**

# *CANVANIN ÖZELLİKLERİ*

- **Canva, araçları içerisinde yer alan ses efektleriyle videolarınıza farklı bir boyut kazandırabilirsiniz.**
- **Dilediğiniz müzikleri ister dıĢarıdan yükleyerek, ister kütüphaneden seçerek tasarımlarınıza ekleyebilirsiniz.**
- **Videolarınızı ücretsiz olarak MP4 formatına dönüĢtürüp, indirebilirsiniz.**
- **Video kesici özelliği sayesinde dilediğiniz saniyeleri kolajınıza dahil edebilirsiniz.**
- **PDF düzenleme aracı ile belgelerinizi düzenleyerek, farklı formatlara dönüĢtürebilirsiniz.**
- **Ücretsiz olarak, stok görselleri ve videoları dilediğiniz Ģekilde kullanabilirsiniz.**
- **Metin ve görsel animasyonları oluĢturabilirsiniz.**
- **Ekip arkadaĢlarınız ile eĢ zamanlı olarak, aynı tasarım üzerinde çalıĢabilirsiniz.**
- **Fotoğraflara filtreler ekleyebilirsiniz.**
- **Dilediğiniz görselin arka planını otomatik olarak silebilirsiniz.**